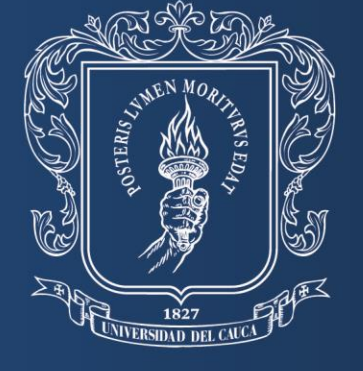

Universidad del Cauca

### Instructivo Cierre de Aplicaciones para

**Windows y Mac.** 

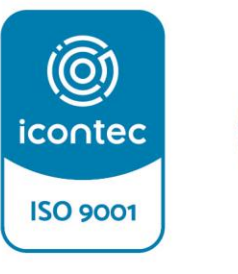

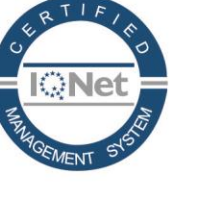

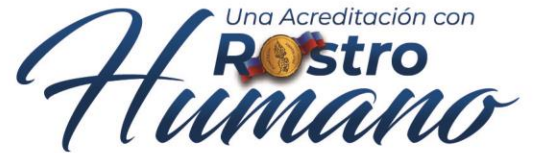

Hacia una<br>Universidad comprometida con la Da territo

ISO 9001:2015 SC- CER 450832

IQNet: CO-SC-CER450832

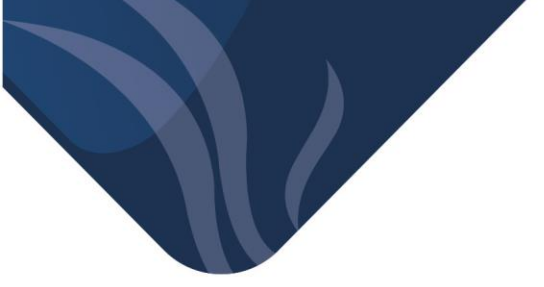

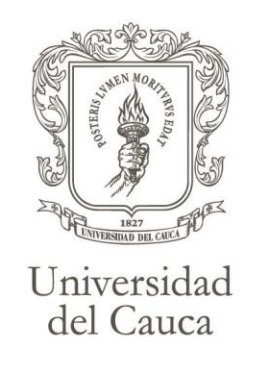

A continuación, le explicamos cómo forzar el cierre de aplicaciones que en ocasiones presentan bloqueos o problemas de funcionamiento, en equipos con sistema operativo Windows y Mac.

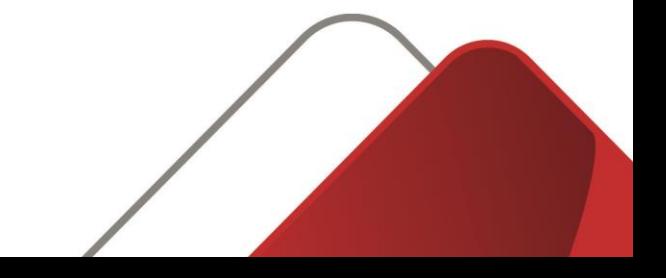

El administrador de tareas es una aplicación integrada en los sistemas operativos de Windows.

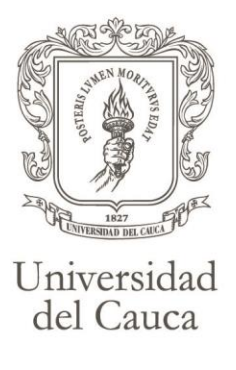

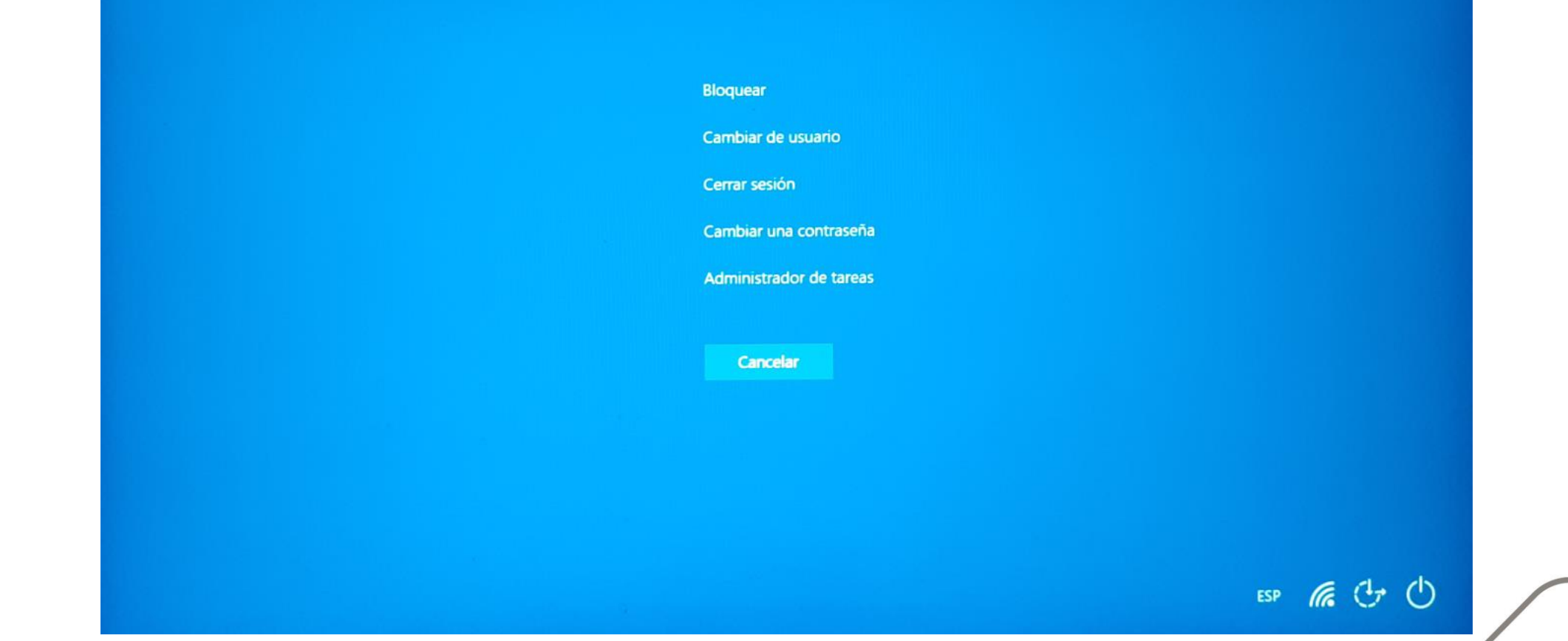

Gracias al administrador de tareas podemos obtener información de los programas y procesos que se ejecutan en el equipo, además de proporcionar los indicadores de rendimiento.

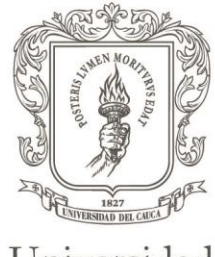

Administrador de tareas Archivo Opciones Vista

× Iniversidad<br>del Cauca  $\Box$ 

Procesos Rendimiento Historial de aplicaciones Inicio Usuarios Detalles Servicios

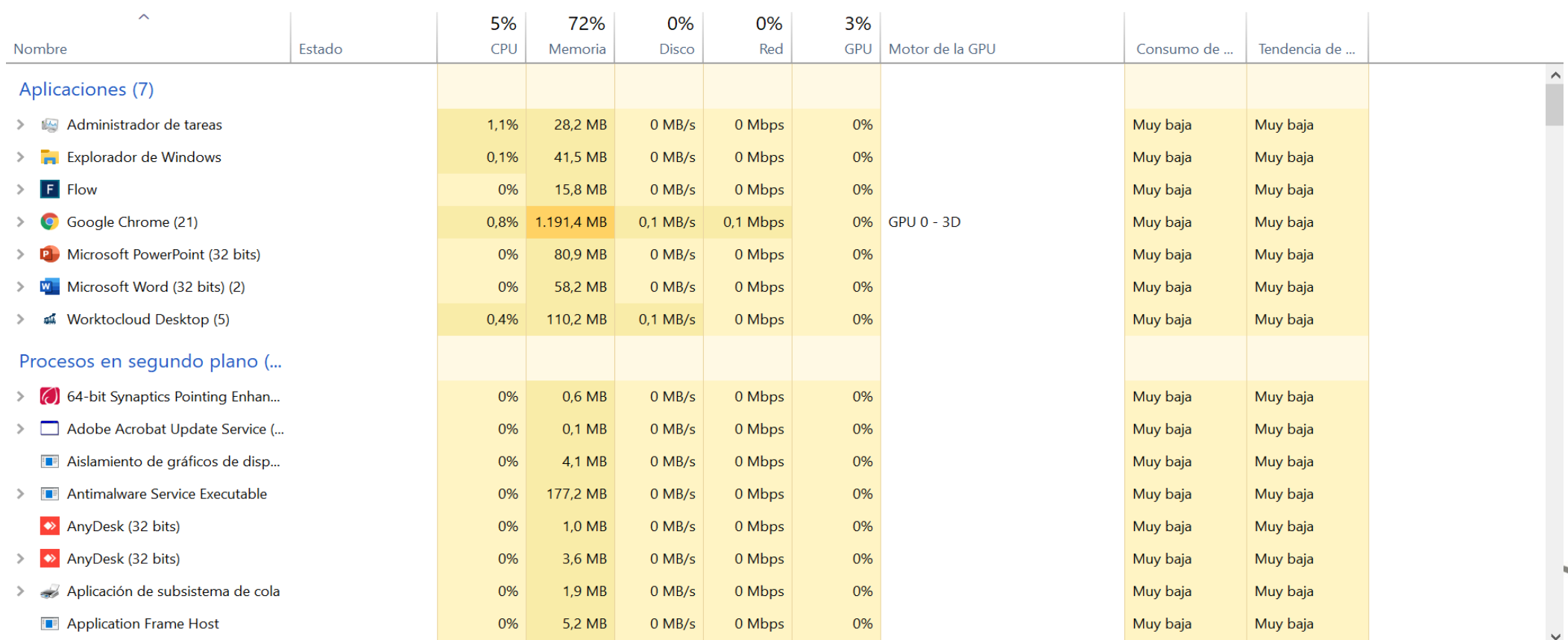

 $\circled{\wedge}$  Menos detalles

Finalizar tarea

Para cerrar rápidamente una aplicación o ventana que tenga activa en Windows, debe guardar primero todos los cambios que haya realizado, después debe presionar las teclas ALT y F4.

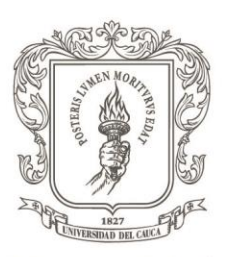

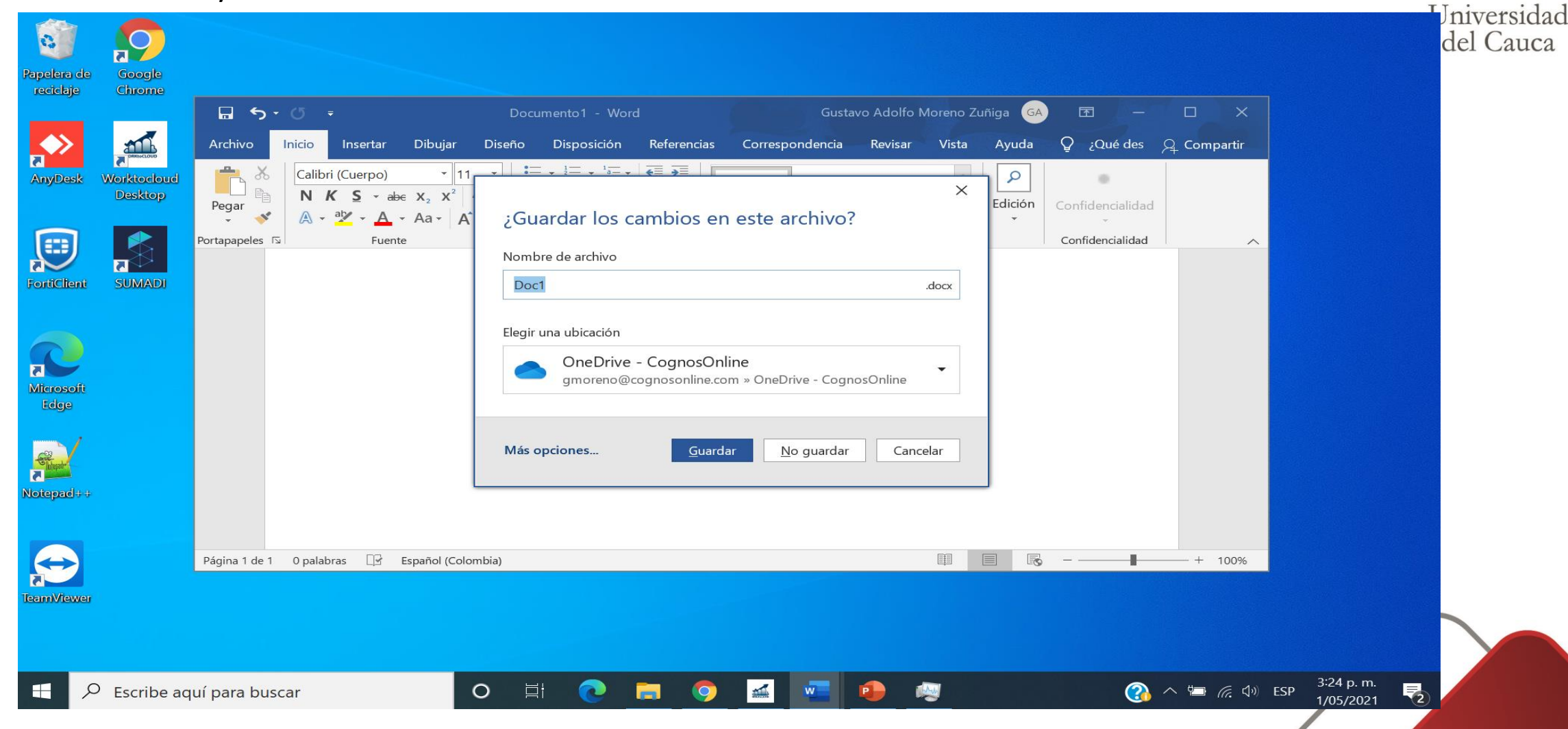

Y si la aplicación no responde y sigue abierta, es necesario realizar el siguiente procedimiento: en el teclado debe presionar las teclas **Control + Alt + Suprimir** al mismo tiempo, aparecerá la siguiente ventana donde debe seleccionar el administrador de tareas.

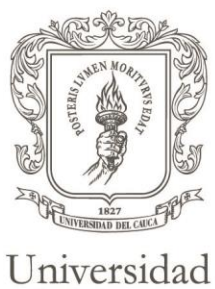

del Cauca

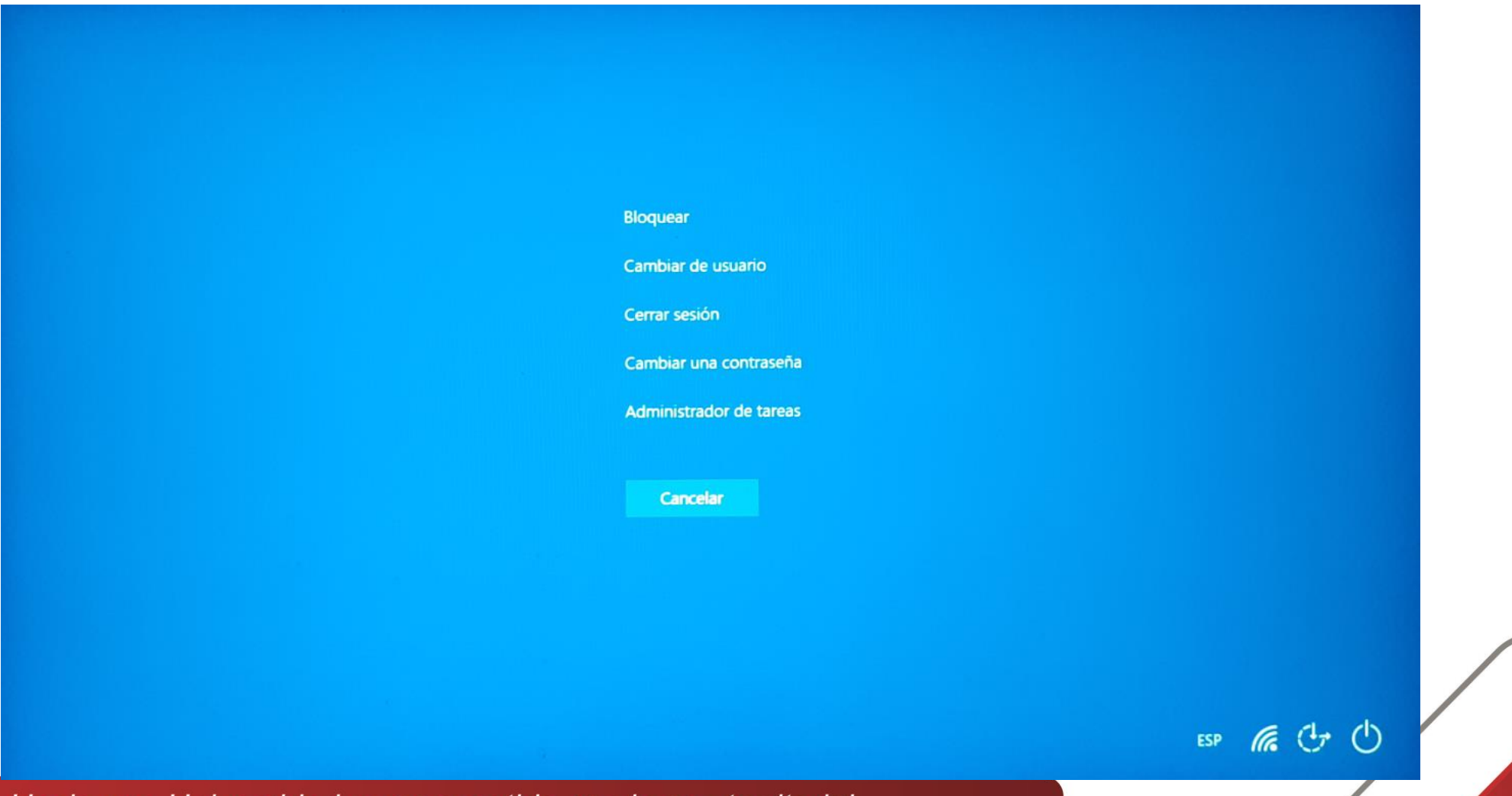

En caso de que usted abra por primera vez en su equipo la opción de administrador de tareas, la pantalla que visualizará es la siguiente, para que pueda ver las diferentes tareas que se están ejecutando tiene que hacer clic en la opción "más detalles".

Universidad del Cauca

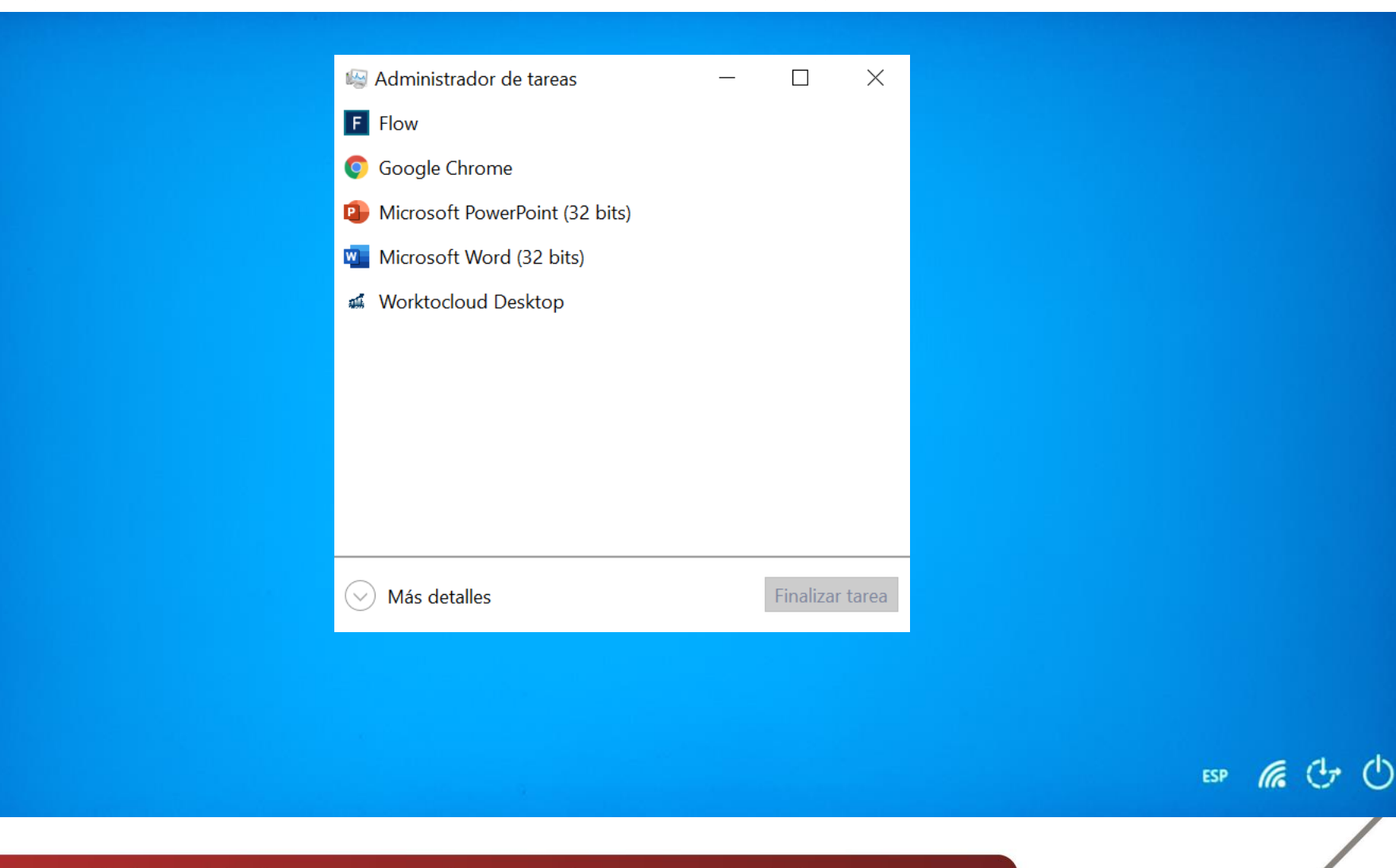

En la opción "más detalles", podrá visualizar la cantidad de procesos que se ejecutan en su equipo, debe dar click sobre la pestaña procesos, en ella aparecerán listadas todas las aplicaciones que se están ejecutando en el equipo de cómputo.

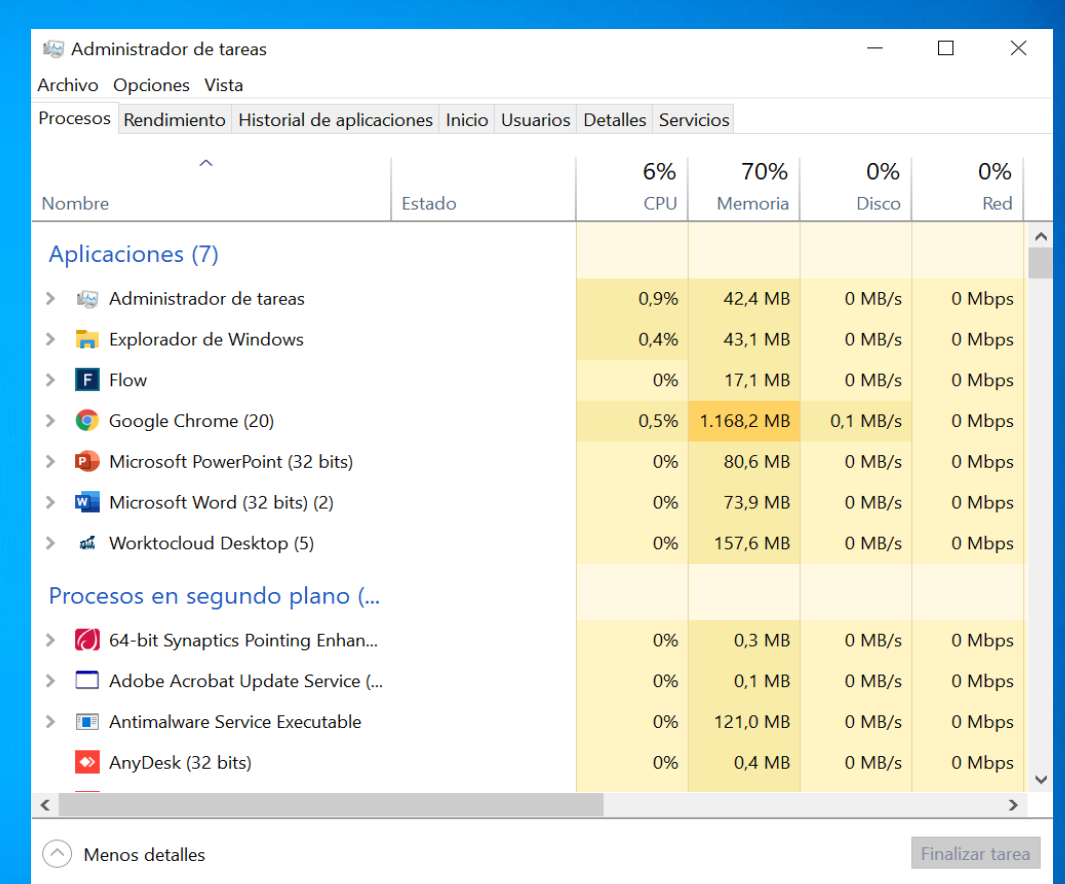

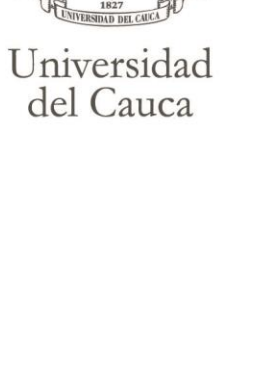

En dicho listado debe seleccionar con click izquierdo la aplicación que quiere cerrar, esta quedará resaltada y de inmediato en la parte inferior derecha se activará un botón llamado **finalizar tarea**, en este caso trabajaremos con la aplicación **Word.** Teniendo claro cual es la aplicación que deseamos cerrar, la seleccionamos y damos click en el botón finalizar tarea, de inmediato deberá desaparecer de nuestro listado y notaremos que se habrá cerrado.

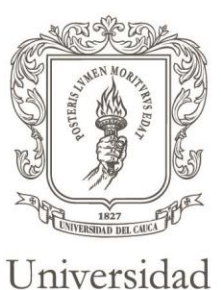

del Cauca

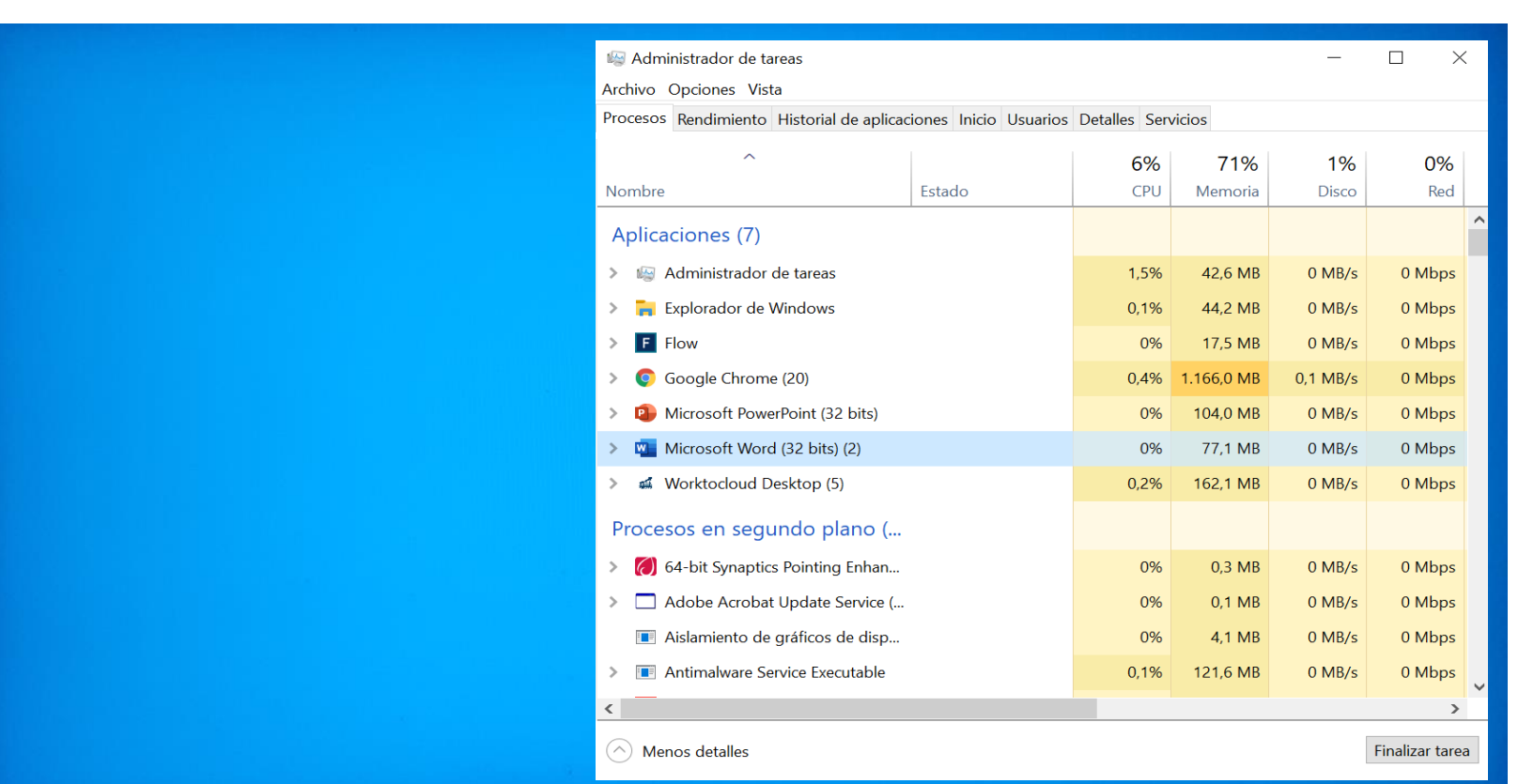

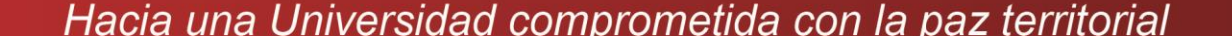

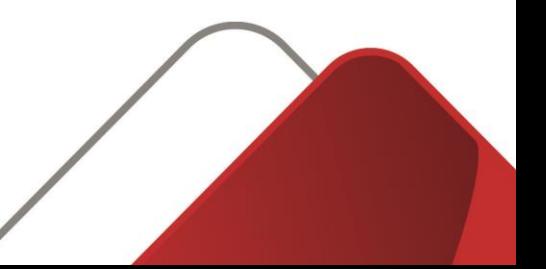

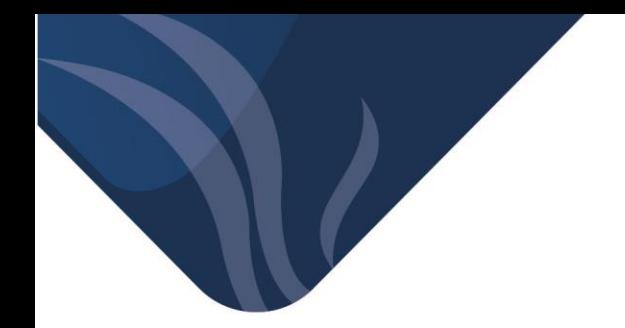

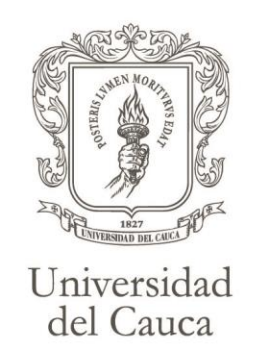

## Ahora presentamos los pasos a seguir en el sistema operativo Mac, con el fin de cerrar rápidamente la ventana de una aplicación activa.

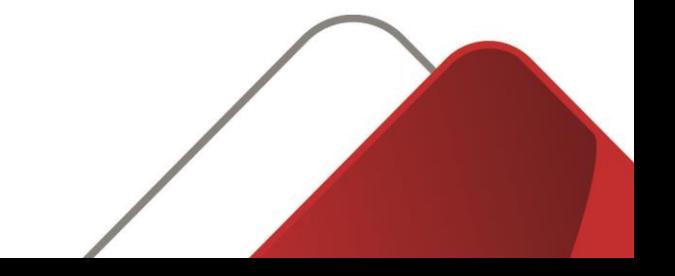

Debe presionar las teclas **Command + W**, para cerrar todas las ventanas de la aplicación presione option más command y w. Si la aplicación está bloqueada y no responde, es necesario forzar su cierre para lo cual siga este procedimiento,

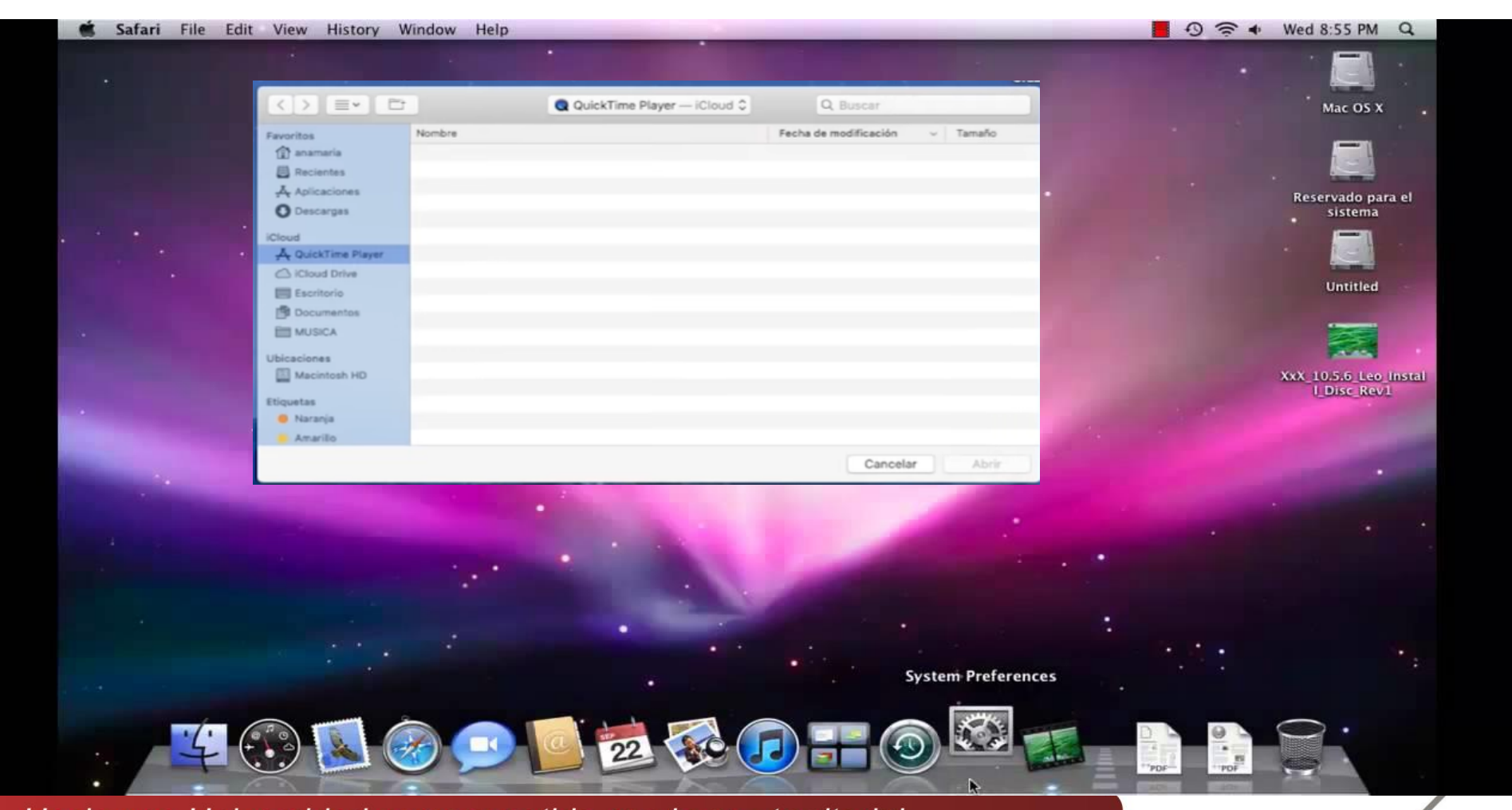

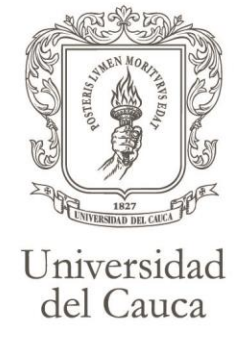

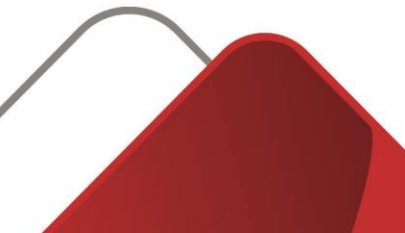

**ISIDAD DEL CAU** Universidad del Cauca

En el teclado Mac debe presionar estas tres teclas a la vez, option, command y escape.

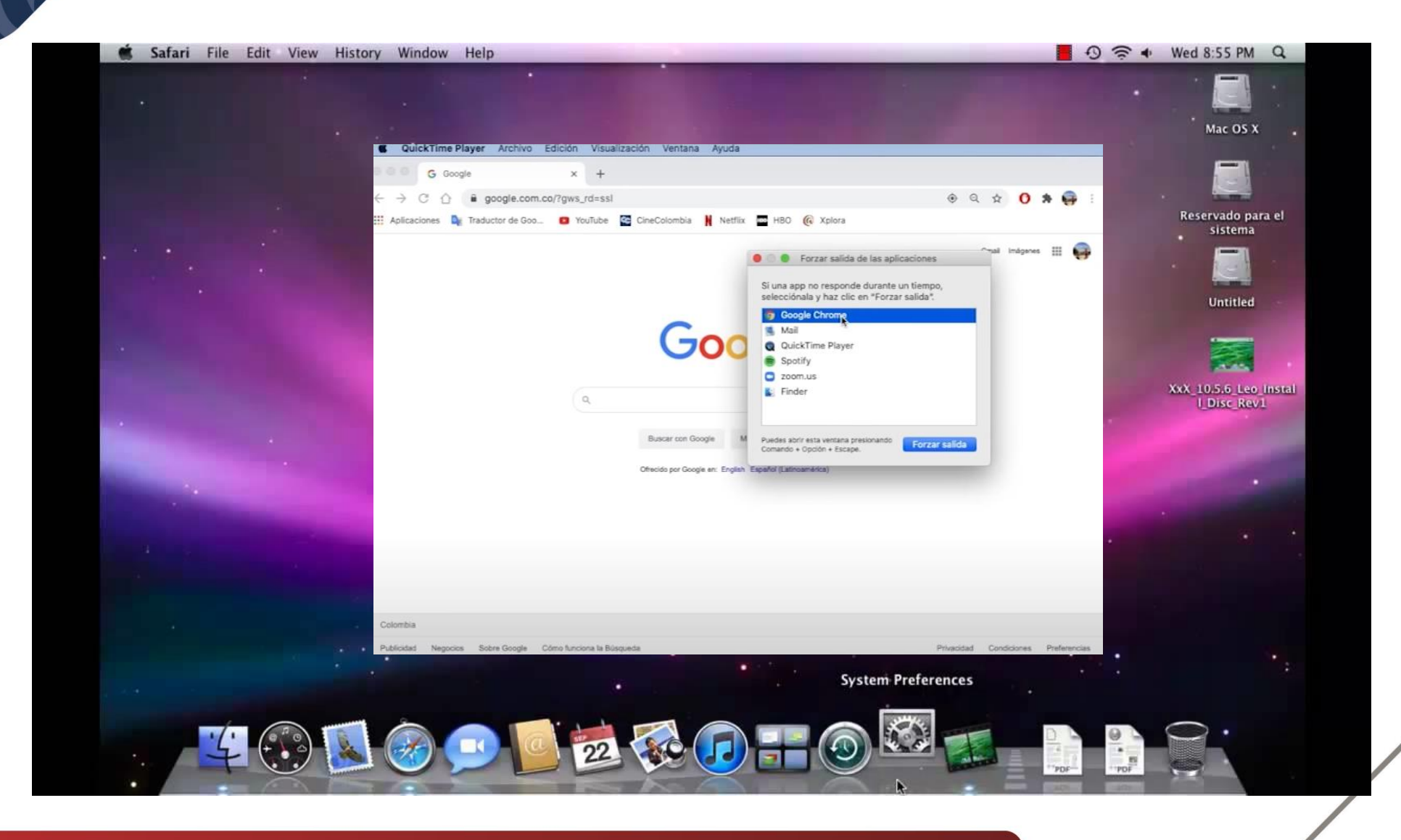

O seleccione forzar salida en el menú Apple ubicado en la esquina superior izquierda de la pantalla, en la ventana forzar salida de aplicaciones debe seleccionar con click izquierdo la aplicación que desee cerrar.

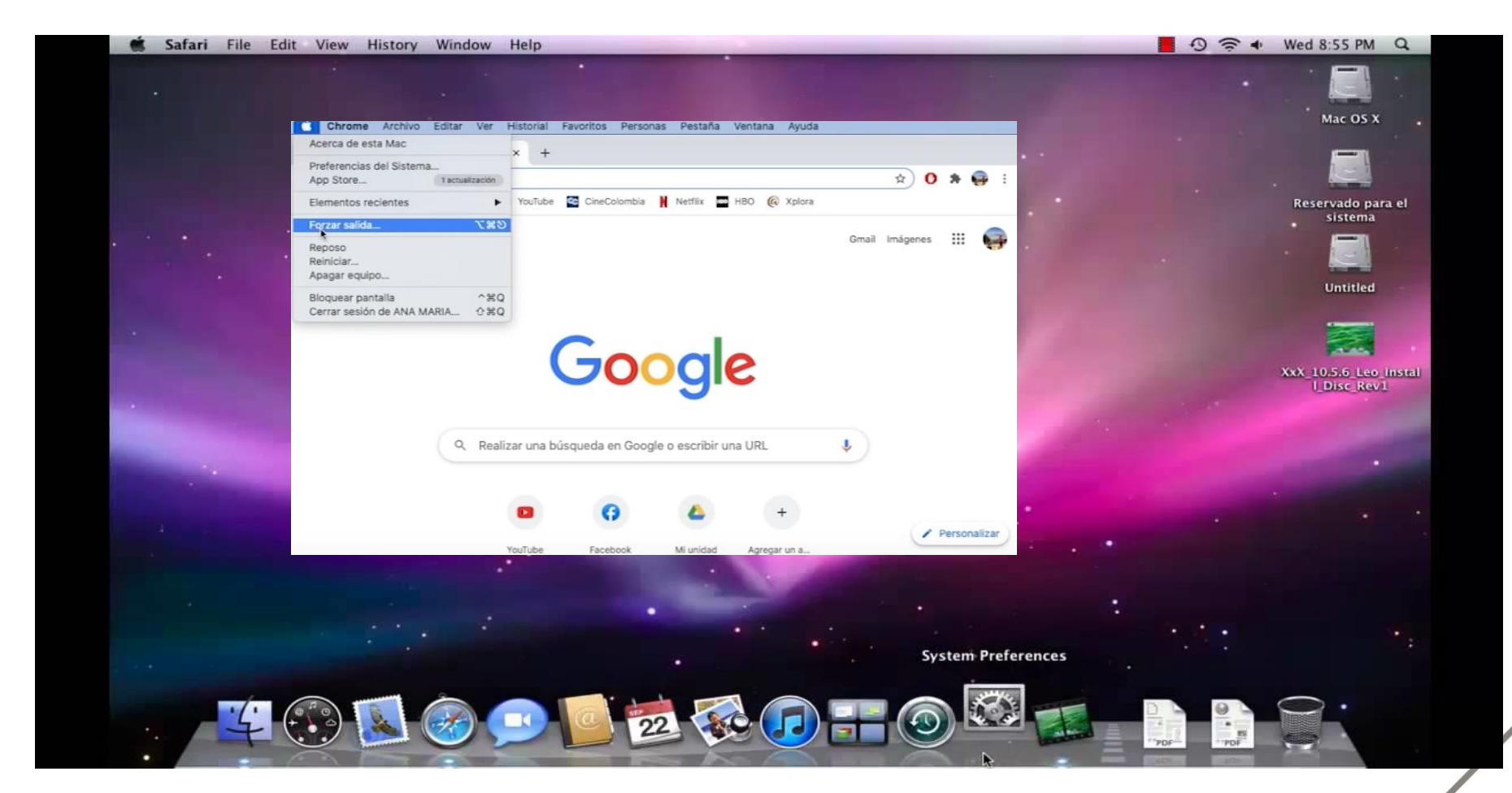

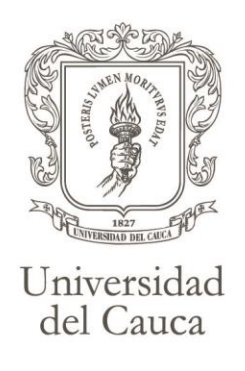

Luego debe dar nuevamente click sobre el botón forzar salida, a continuación, la aplicación deberá cerrarse.

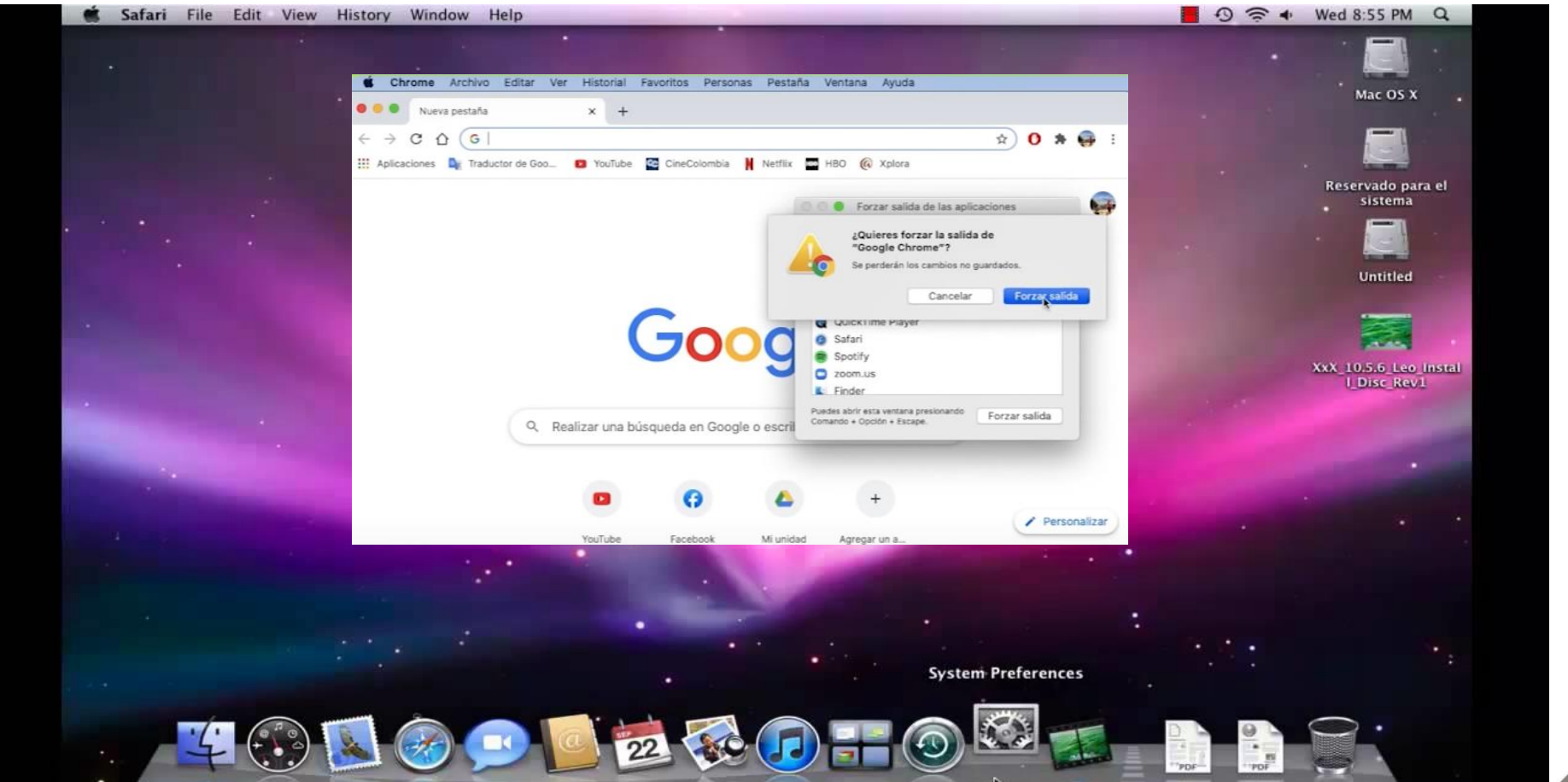

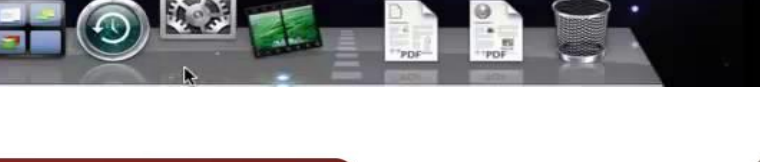

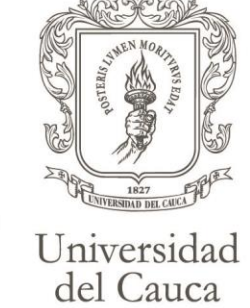

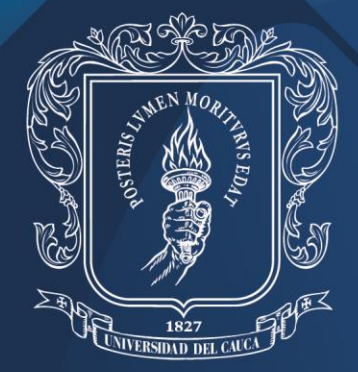

Universidad del Cauca

# ¡Gracias por su atención!

www.unicauca.edu.co